CptS 111, Fall 2023 Lect. #19, Mar. 29, 2023 Class Notes

Today's Agenda:

1. Using with

2. Modules

# Ch. 7 (cont.)

#### 1. Using the with Statement

We've learned how to open and close files and also how to read from them and write or print to them. Next, we add a bit of sophistication using the with statement. The beauty of using with is that it automatically closes a file so that you don't have to.

The template for a with statement is:

```
with open('<file>', 'r' or 'w' or 'a') as <file_name>:
     <with_body>
```
After the code inside the with body is completed, Python will close any open files.

Let's consider an example.

```
In [1]: # Using the with statement
```

```
with open(input('Enter input file name: '), 'r') as file in:
    for line in file in:
         print(line, end='')
```
Enter input file name: quote.txt

"Many people are desperately looking for some wise advice which will recommend that they do what they want to do." --Unknown

Note that we can nest input() within the open() function.

As mentioned, after the code within the with body has been executed, Python closes the file. We can show this by running the same code again (which we couldn't do if the file hadn't been closed).

```
In [2]:
# Using the with statement again to prove that the file was closed
        with open(input('Enter input file name: '), 'r') as file in:
            for line in file in:
                 print(line, end='')
```
Enter input file name: quote.txt

"Many people are desperately looking for some wise advice which will recommend that they do what they want to do." --Unknown

Of course, you can also use with to print to a file. Let's add something to our quote.

```
In [3]: \# Use the with statement to print to the quote.txt file and then reopen a
       with open('quote.txt', 'a') as file_out:
            print(' Philosopher', file=file_out)
       with open('quote.txt') as file_in:
            for line in file_in:
                 print(line, end='')
```
"Many people are desperately looking for some wise advice which will recommend that they do what they want to do." --Unknown Philosopher

# 2. Modules

We learned a little bit about modules in Ch. 3, and the tkinter module was used in PA #4. Today we're going to cover modules a bit more in depth.

Recall that for specialized functions, we import modules. Also recall that a module is just code that's stored in a .py file for use in another module or in a Python script, i.e., a program we've written in, e.g., an IDLE Editor window. In fact, we can use scripts we've written ourselves as modules. Each module contains functions designed for a specific purpose.

Python comes with a set of standard modules that is quite extensive, but in addition, there are thousands and thousands of modules available that have been written by both professionals and enthusiasts. Some of the standard modules included with Python are:

math: math functions  $#$  Lab  $#2$ , Lab  $#10$ cmath: complex math functions statistics: statistics functions random: random numbers  $#$  Lab  $#10$ turtle: graphics os: operating system time: time access and conversions mailbox: mailbox manipulation calendar: calendar functions  $#$  Lab  $#10$ tkinter: uses tk tools to create GUIs  $#$  PA  $#4$ 

In addition, many open source modules available for use freely by anyone can be found at:

Python Package Index (PyPI) repository (https://pypi.org/)

We'll be using several of these, including numpy (Lab #12), matplotlib (Lab #12), and pygame (PA #7).

Let's consider the ways we can import modules.

## A. Basic Import Statement

Recall (from Ch. 3) that the simplest import statement requires the use of **dot notation** by which we mean that when we use a function in the module, the name of the module must be given,

```
In [4]: \# Consider the os module; use dot notation to access getcwd()
        import os
        os.getcwd()
```
Out[4]: '/Users/shira/teaching/cs111/spr23/lectures'

In  $[5]$ :  $\#$  Use chdir() to change directories.

os.chdir('/users/shira/teaching/cs111/spr23/labs') os.getcwd()

Out[5]: '/Users/shira/teaching/cs111/spr23/labs'

```
In [6]:
# Note that some os functions are non-void
       cvd = os.listdir()print(cwd)
```
['lab1.pdf', 'lab3\_t4.py', 'lab3.pdf', 'lab2.pdf', 'lab2\_t1.txt', 'lab9  $t3.py'$ , 'lab6.pdf', 'lab7.pdf', 'lab5 $t4.py'$ , 'lab6 $t3a.py'$ , 'lab7 $t4$ . py', 'lab5.pdf', 'lab4.pdf', 'lab4\_t1.txt', 'lab4.tex', 'lab8\_t1.txt', 'lab5.tex', 'lab4\_t2.txt', 'lab7.tex', 'lab8\_t2.txt', 'lab2\_t4.py', 'la b6.tex', 'lab2.tex', 'poem.txt', 'lab6\_t4.py', 'lab3.tex', 'lab1.tex', 'lab8\_t3.py', 'lab6\_t1.txt', 'lab4\_t4.py', 'lab3\_t1.txt', 'lab1\_t4.tx t', 'lab4\_t3.py', 'lab3\_t2.txt', 'lab2\_t2.py', 'lab6\_t2.py', 'lab1\_t3.t xt', 'lab2\_t3.py', 'slice3.eps', 'lab8.tex', 'lab9.tex', 'lab7\_t3.py', 'lab9.pdf', 'lab8.pdf', 'lab5\_t2.txt', 'lab9\_t2.txt', 'lab6\_t3b.py', 'l ab5\_t1.txt', 'lab9\_t1.txt', 'genome.fna', 'lab5\_t3.py', 'lab7\_t1.txt',  $\frac{252 - 211 \text{ cm}}{1 \text{ ab7} \pm 2. \text{py}}$ ,  $\frac{1 \text{ ab7} - 21 \text{ cm}}{1 \text{ ab3} \pm 3. \text{py}}$ 

## B. Import Statement with Alias

We might want to use dot notation so we know that a function has been imported (and so that we don't have to worry about choosing names of functions that might be in a module), but we want to shorten the module name if we're going to use a lot of its functions to lessen the amount of typing required. Recall that we learned how to do this previously.

import <module> as <name>

Consider, for example, the random module and three of its functions:

```
randrange(): Generates a random number in a manner similar to the
              range() function; can have three arguments, and 
              doesn't include the stop value
randint(): Generates a random integer including the start and sto
p
            values
random(): Generates a random number in the interval [0, 1) (')' m
eans doesn't include)
```

```
In [7]: \# Use an alias for a module; must use dot notation with alias
In [8]:
# randrange() is similar in concept to the range() function; it never
In [9]: \# randint() includes the stop value; it can be used, e.g., to simulate
          ['BPF', 'LOG4', 'NV_MAGICCONST', 'RECIP_BPF', 'Random', 'SG_MAGICCONS
          T', 'SystemRandom', 'TWOPI', '_ONE', '_Sequence', '_Set', '_all_', '_
          _builtins__', '__cached__', '__doc__', '__file__', '__loader__', '__nam
          e__', '__package__', '__spec__', '_accumulate', '_acos', '_bisect', '_c
          e^{\frac{1}{2}t}, \frac{1}{2} \frac{1}{2}, \frac{1}{2} \frac{1}{2}, \frac{1}{2} \frac{1}{2} \frac{1}{2} \frac{1}{2} \frac{1}{2} \frac{1}{2} \frac{1}{2} \frac{1}{2} \frac{1}{2} \frac{1}{2} \frac{1}{2} \frac{1}{2} \frac{1}{2} \frac{1}{2} \frac{1}{2} \frac{1}{2} \frac{\frac{1}{2} \frac{1}{2} \frac{1}{2} \frac{1}{2} \frac{1}{2} \frac{1}{2} \frac{1}{2} \frac{1}{2} \frac{1}{2} \frac{1}{2} \frac{1}{2} \frac{1}{2} \frac{1}{2} \frac{1}{2} \frac{1}{2} \frac{1}{2} \frac{1}{2} \frac{1}{2} \frac{1}{2} \frac{1}{2} \frac{1}{2} \frac{1}{2} '_test', '_test_generator', '_urandom', '_warn', 'betavariate', 'choic
          e', 'choices', 'expovariate', 'gammavariate', 'gauss', 'getrandbits',
           'getstate', 'lognormvariate', 'normalvariate', 'paretovariate', 'randby
          tes', 'randint', 'random', 'randrange', 'sample', 'seed', 'setstate',
          'shuffle', 'triangular', 'uniform', 'vonmisesvariate', 'weibullvariat
          e']
          8 9 0 5 8 2 5 7 5 4 5 6 4 6 6 0 3 0 9 0 5 4 7 8 3 6 0 0 9 6 3 9 7 8 7 3
          4 6 4 6 
          6 3 4 4 2 2 4 4 1 3 1 3 3 6 1 3 6 3 1 4 3 3 4 1 4 5 5 3 2 2 2 4 2 2 2 1
          2 5 5 6 
          5 3 3 4 3 5 1 4 5 5 3 6 3 3 3 4 6 4 4 5 5 3 5 3 5 3 6 2 6 4 5 2 5 5 5 6
          2 1 5 4 
          import random as r
          print(dir(r)) \# dir() gives contents of the random module
          # includes the stop value
          for i in range(40):
              print(r.randomage(0, 10), end=' ' )# rolling a single die
          for i in range(40):
               print(r.random(1, 6), end=' ' )print()
          for i in range(40):
               print(r.random(1, 6), end=' ' )
```
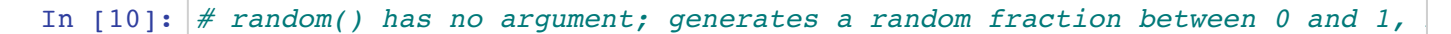

```
for i in range(40):
   print(r.random(), end="')
```
0.32637068188596796 0.2533502710777319 0.054596312269493574 0.313167945 4563272 0.7142346113567271 0.04117931954844245 0.15807761536430476 0.85 2318014542321 0.7823545900093751 0.2451402289182647 0.5430090512509743 0.2580244335689569 0.2424685171562686 0.6380893017574043 0.215044048114 63917 0.9923206781007338 0.8251547756169457 0.08946277741558095 0.46688 78017650516 0.9903373616216117 0.9368469680965679 0.9520455586897936 0. 33228395639387565 0.12390763912704161 0.24666398711328374 0.96086822073 51931 0.6285783131781428 0.11785044993990268 0.12356705060091555 0.5109 38117090516 0.8443654255567075 0.16190911956061738 0.11625790341424003 0.518612856757441 0.7398343166951384 0.5908466875139393 0.4031745022206 772 0.32472242248640626 0.3403044241352542 0.8372261952957882

### C. Import Statements Avoiding Dot Notation

Sometimes it's convenient to completely avoid the use of dot notation. We then just use the name of the function in the module.

from <module> import <func1>, <func2>

Special case:

from <module> import \*

 $*$  = wildcard - use of this means import all functions

Let's consider, for example, the math module. We'll import several functions and the constant pi .

```
In [11]:
# Avoid dot notation by importing functions by name
         sin of pi = 1.2246467991473532e-16
         factorial of 99 = 93326215443944152681699238856266700490715968264381621
         46859296389521759999322991560894146397615651828625369792082722375825118
         from math import factorial, sqrt, cos, sin, pi
         zero = sin(pi)print('sin of pi = ', zero)
         print()
         x = factorial(99)print('factorial of 99 = ', x)
         print()
         y = sqrt(x)print('sqrt of factorial of 99 =', y) # Recall sqrt() always returns a f
         print()
         z = cos(y)print('cosine of sqrt of factorial of 99 = ', z)
```
52109168640000000000000000000000

sqrt of factorial of 99 = 9.660549437994929e+77

cosine of sqrt of factorial of  $99 = -0.5824628384306424$ 

Notice that we didn't get zero for  $sin(pi)$  when we should have. There are a number of factors involved in this (including the finite precision of floats), but what's important to note is that we have to think a little about answers we get when they're very small. The same is true when we use our calculators.

Next, let's use the wildcard  $*$  to import all the functions in the statistics module.

```
In [12]:
# Avoid dot notation by importing everything using the wildcard *
         mean = 7.14, median = 4from statistics import *
         avg = mean([1, 2, 3, 4, 5, 15, 20])med = median([1, 2, 3, 4, 5, 15, 20])
         print(f'mean = \{avg: .2f\}, median = \{med\}')
```
### D. Import Module Functions with Aliases

Previously we mentioned that we can assign aliases to modules. We can also assign aliases to module functions.

from <module> import <func1> as <name1>, <func2> as <name2>, ...

For example:

```
In [13]:
# Avoid dot notation by importing functions and using aliases for them
         mean: 7.142857142857143
         from statistics import mean as avg, median as med
         print('mean:', avg([1, 2, 3, 4, 5, 15, 20]))print('median:', med([1, 2, 3, 4, 5, 15, 20]))
```
median: 4

Care must be taken when using modules without dot notation because we can easily wipe out or change functions or variables without realizing it.

```
In [14]:
# Note that avoiding dot notation can cause problems
```

```
from math import pi
print('pi from math module:', pi)
pi = 3.141
print('pi after reassigning pi:', pi)
print()
import math as m
print('m.pi from math module:', m.pi)
pi = 3.141print('pi after assigning pi:', pi)
print('m.pi from math module:', m.pi)
```

```
pi from math module: 3.141592653589793
pi after reassigning pi: 3.141
```

```
m.pi from math module: 3.141592653589793
pi after assigning pi: 3.141
m.pi from math module: 3.141592653589793
```
What import statement should we use? It depends on several factors:

- How many of the functions are we going to use?
- How big is the module?
- How long is our program?

If a module is small or we're going to use a lot of its functions, then we probably want to import the entire module.

When should we use dot notation? This is really a matter of style. I prefer import <module> as <name> because then I don't have to worry about wiping out a function or variable or changing a value, but it also lets me know immediately that I'm using a function I imported.

Note that it's good programming practice to put all import statements at the beginning of a program.

### E. Importing Modules We've Written

```
\sim 100\, km ^{-1} and \sim 10\,In [15]: # We can import modules we've written
     # This module simulates the results of rolling a pair of dices and showin
     # the resulst in the form of a histogram.
     import dice rolls as dr
     dr.main()Enter number of rolls: 450
     Dice roll histogram:
       ***********
     2s:*************************
     3s:4s: ********************************
     5s:7s:***********
     11s: *********************************
     12s: ***************
     Enter number of rolls: 475
     Dice roll histogram:
     2s: *************
       ************************
     3s:4 \leq 26s:7s:********************************
     9s:10s: ***********************************
     11s: *****************************
     12s: ****************
In [ ]: # This program uses the turtle graphics module
     import random walk as rw
                   # Call main() to use the turtle module
     rw.main()Enter number of moves: 75
     Enter number of moves:
```
and the company

**Contractor** 

and the company of the

 $\ddotsc$